## **Зависание УРМ: Полное/ Частичное**

# **ЗВУК:**

- **• Полное отсутствие звука (изначально)**
- **• Эхо/Шумы**
- **• Периодическое отсутствие и прерывание звука**

## **WDE/CTI:**

- **• WDE:Ошибки**
- **• WDE: Нет звука (только в нем)**

**• CTI**

### **ФИШКА ДНЯ**

нотреди)

1. Если на удаленке спрашивает разрешение на использование чего либо – разрешайте! (микрофон, дисковое пространство)

2. Если сотрудник не может совершить исходящий из ВДЕ - значит он стоит в статусе лог ОФФ (например,

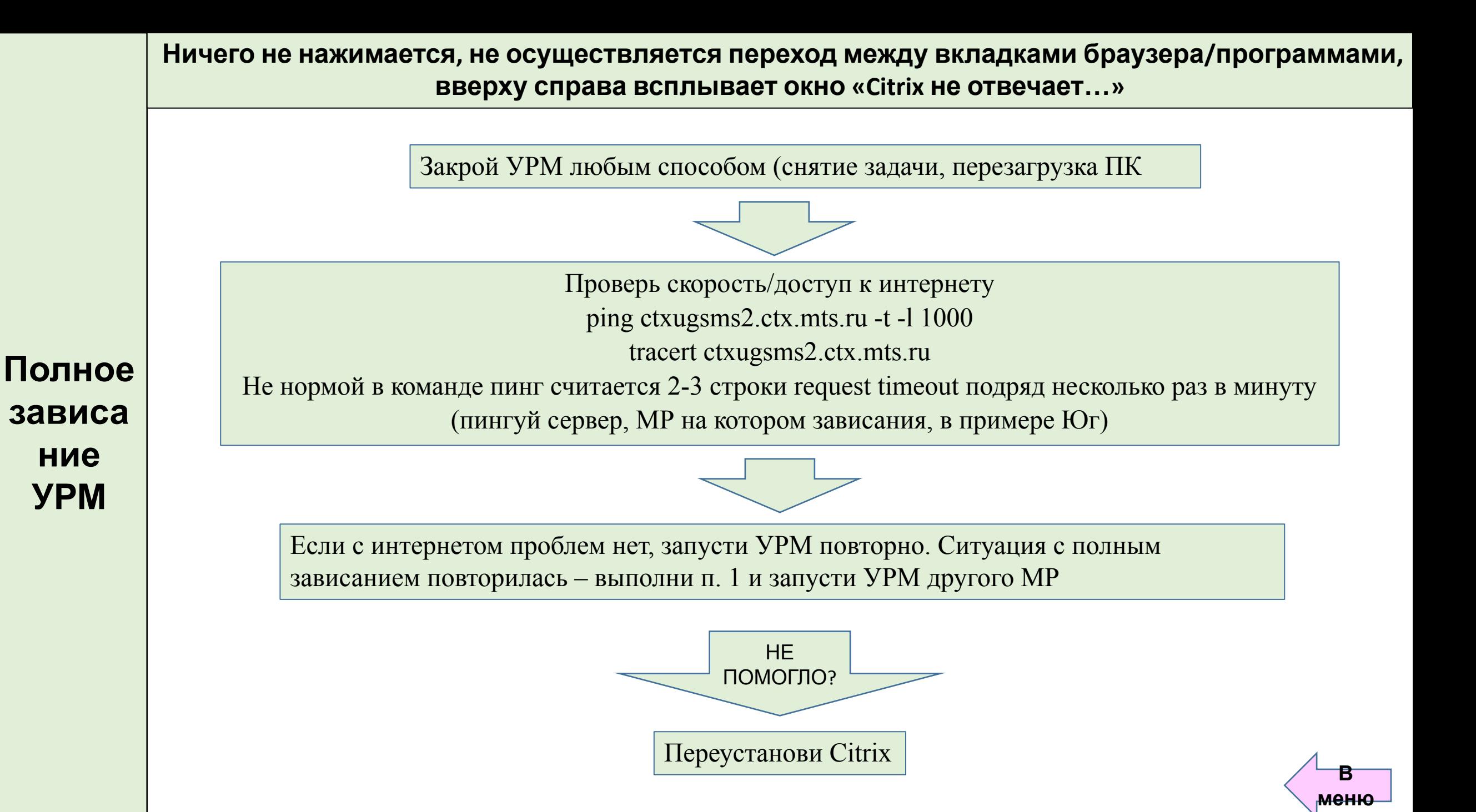

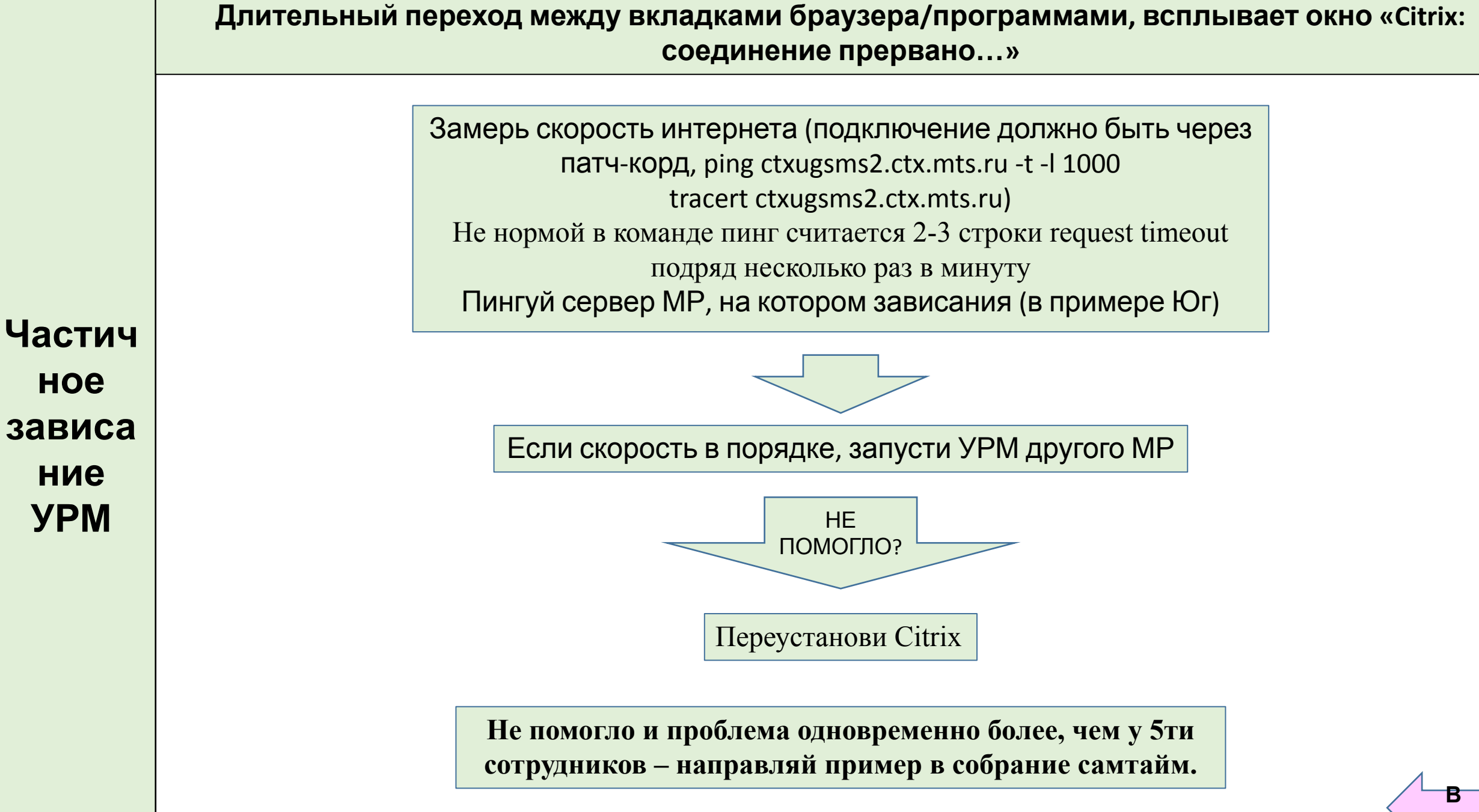

зависа

Установи библиотеку https://drive.google.com/open?id=16GaOuVIY1hBJsn5DAp8Vzp\_qYeahK1s7 если не устанавливали (на ПК)

АЛГОРИТМ ТОЛЬКО ДЛЯ ТЕХ, У КОГО ИЗНАЧАЛЬНО НЕТ ЗВУКА: Если звук периодически пропадает, переходи в Звук Периодическое отсутствие/прерывания

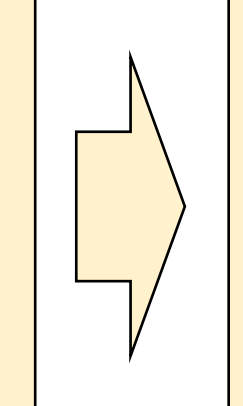

Есть ли звук на ПК? Проверь звонком в скайп. Если нет. Перезагрузи ПК и удаленный сеанс. Переустанови драйвера на звук. Переподключи гарнитуру и убедись в ее работоспособности (если что – замени)

При наличии звука на ПК проверь звук на удаленке через «звукозапись» Выбери вывод ниже

## $3$ BYK $-$ Отсутс **ТВИЄ**

### **Если везде есть звук кроме WDE**

Переходи к решению ошибок с WDE. Перед этим убедись, что физически рабочее место отключено (обесточено), проверь ошибки в WDE или Звук WDE т.к. отсутствие звука только при звонке в WDE может свидетельствовать о наличии ошибок ВДЕ. Например, если двое залогинятся на одном РМ, то у одного из них не будет звука (даже приветствия)

#### Звука нет на удаленке

1. Переподключи гарнитуру, предварительно закрыв удаленку через пуск.

2. Переустанови или обнови Citrix и плагин для звука (именно в этой последовательности)

3. Если ничего не помогло - сообщи РГ / ВС / Чат для дальнейших действий

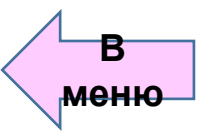

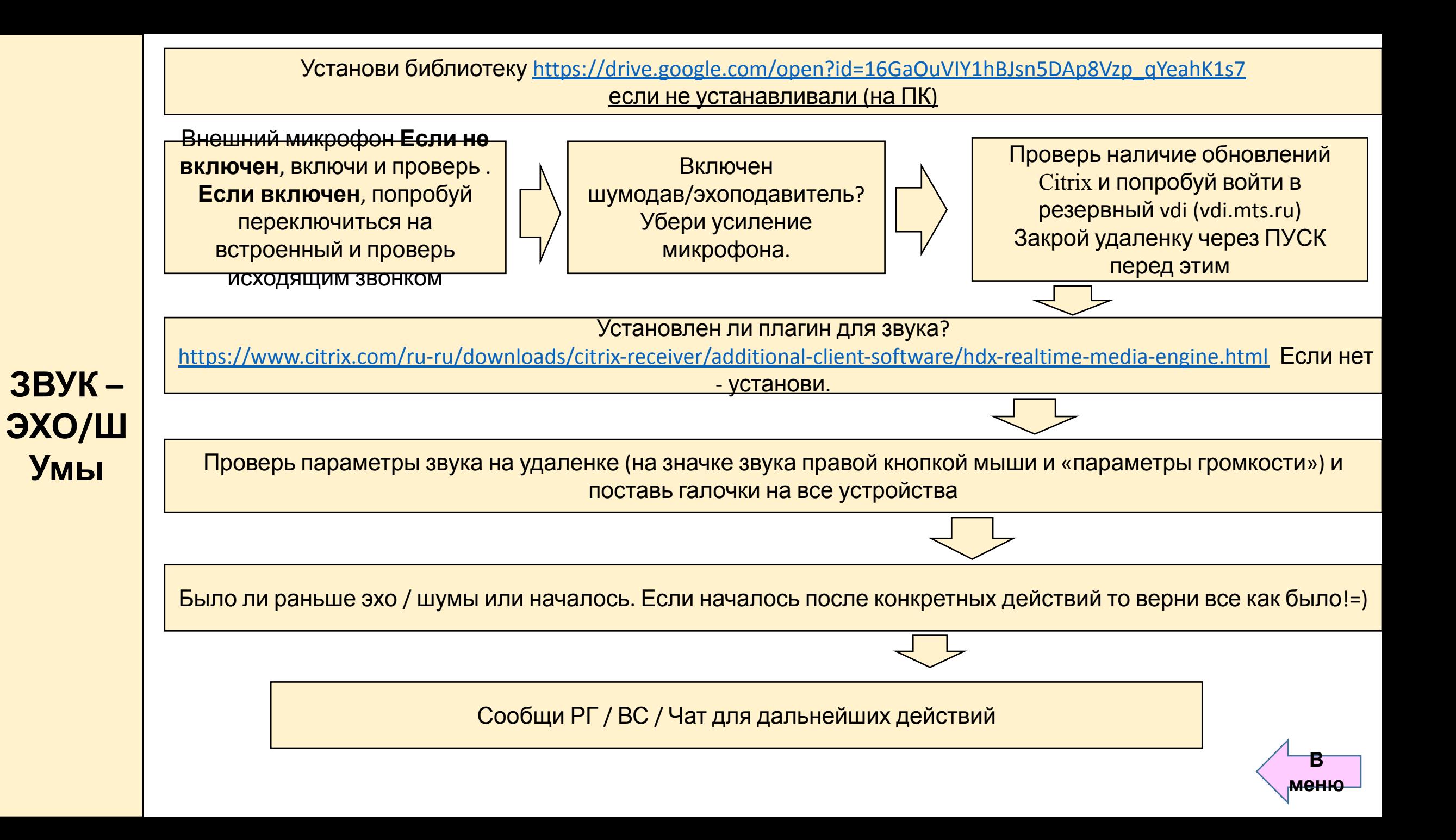

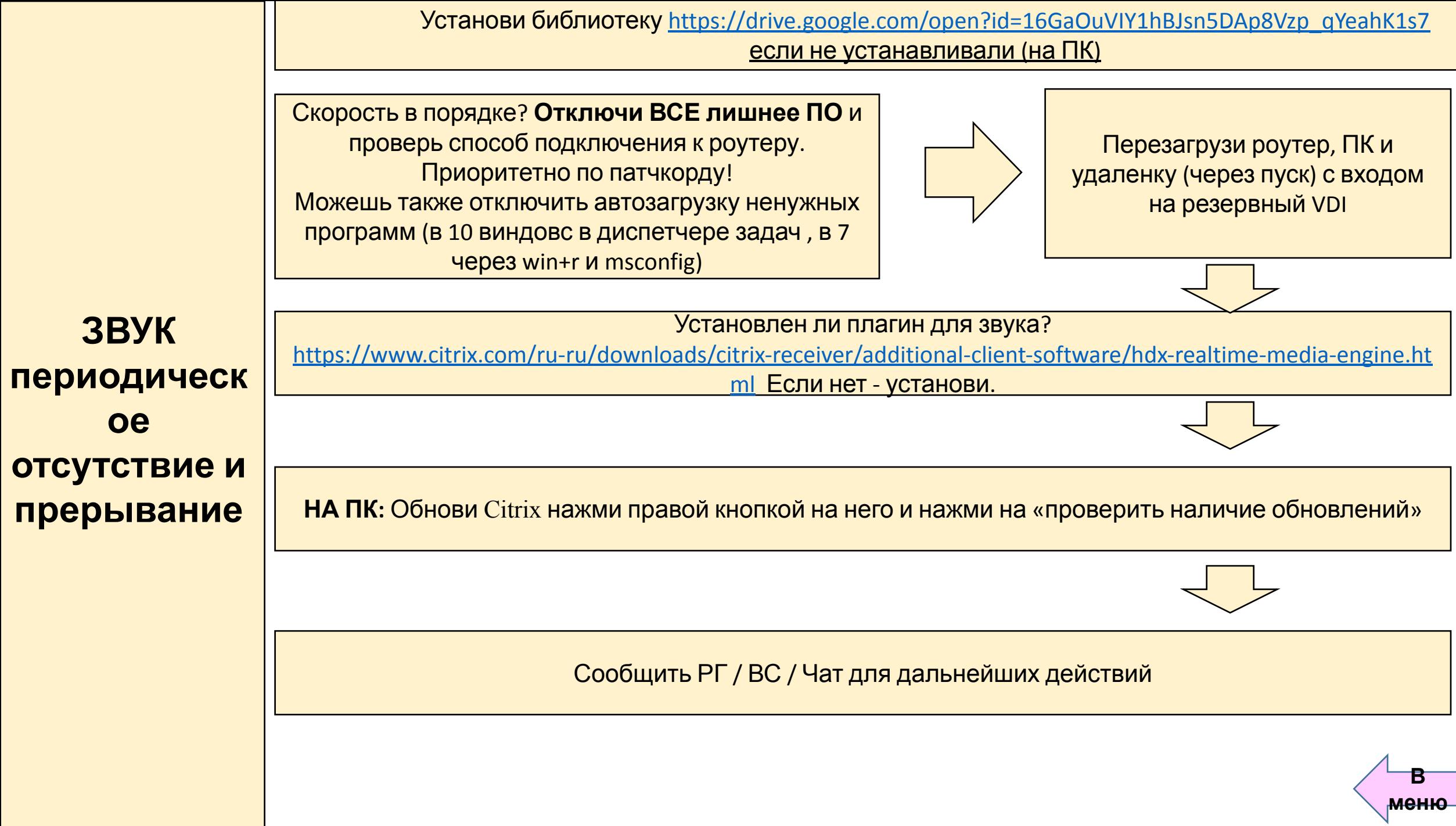

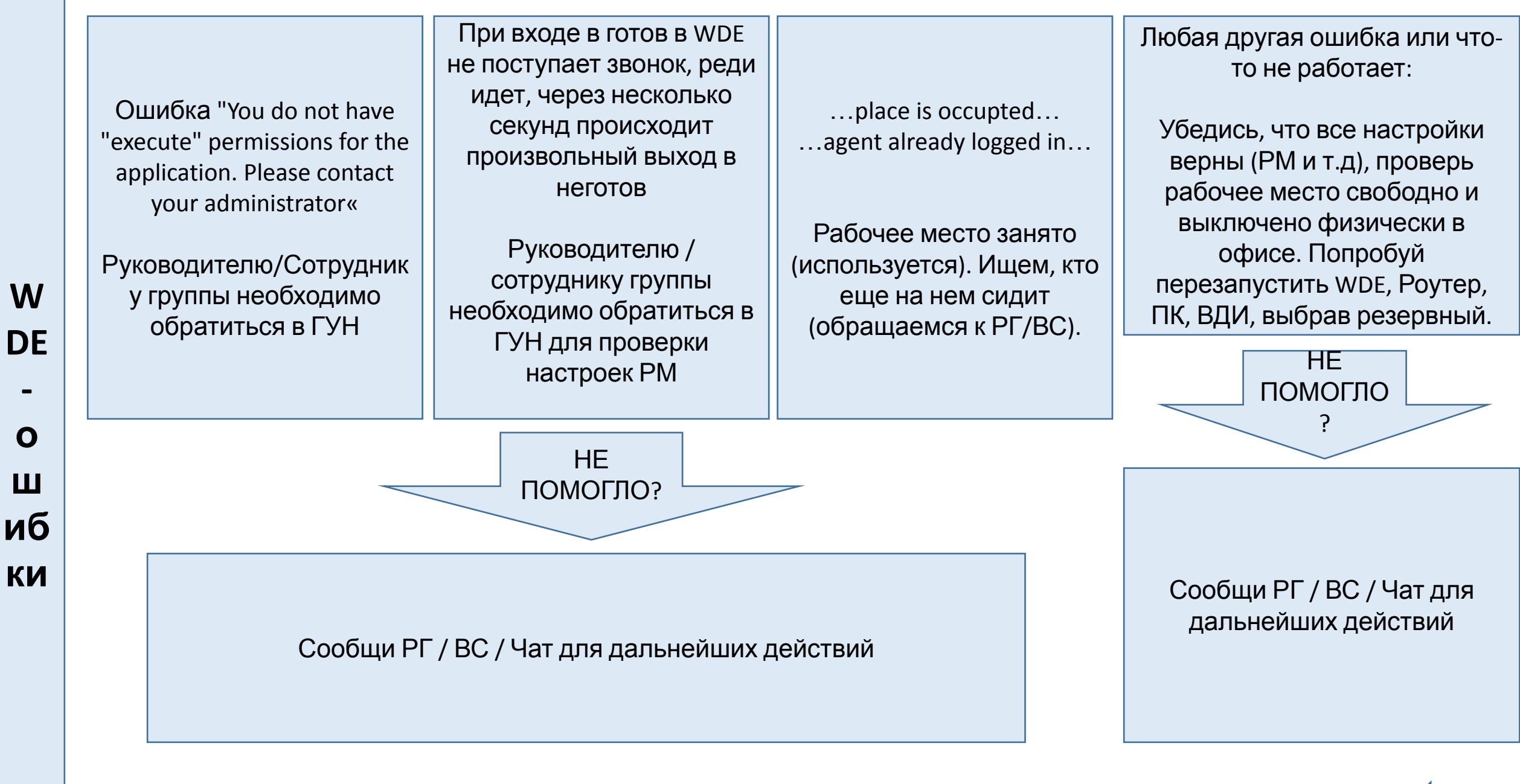

ПЛАН ДЕЙСТВИЙ ТОЛЬКО ЕСЛИ ЗВУК ЕСТЬ ВЕЗДЕ (И на ПК,на удаленке, но его нет в WDE)

Тебя не слышат, приветствие слышно, клиента слышно.

- 1. Проверь настройки звука на соответствующем значке в WDE (он не должен быть перечеркнут и громкость микрофона выше).
- 2. Перезагрузи ВДЕ, сделай исходящий на свой номер и проверь слышимость.
- 3. Выйди из удалённого сеанса через пуск, перезагрузив ПК . Логинься на резервный Citrix (vdi.mts.ru = > резерв>юг) и вновь проверь связь.

Не слышно клиента и клиент не слышит тебя. Приветствия не слышно.

- 1. Проверь настройки звука на соответствующем значке в WDE (он не должен быть перечеркнут).
- 2. Убедись, что рабочее место свободно.
- 3. Перезагрузи ВДЕ, сделай исходящий на свой номер и проверь слышимость.
- 4. Выйди из удаленного сеанса через пуск, перезагрузив ПК и вновь проверь связь.

**В меню**

НЕ ПОМОГЛО?

Сообщи РГ / ВС / Чат для дальнейших действий

#### **Ссылка для залогина в зибель на удаленке**: prod.siebel.mts.ru

Не загружается зибель по новой ссылке/Пропала СТI-панель/Ошибка при входе в зибель.

- 1. Чисти браузер как обычно, закрой все окна этого браузера.
- 2. Открой браузер и повтори попытку входа.
- 3. Не помогло? Повтори шаг 1 и 2.

4. Не помогло? Заходи в старый зибель и работай в нем без СТI панели. Статусы меняй в WDE.

При использовании СТI в зибель: Рассинхронизация статусов / разлогин после разговора

1. Для смены статуса используем не СТI, а WDE.

НЕ ПОМОГЛО ?

Сообщи РГ / ВС / Чат для дальнейших действий

**В меню**